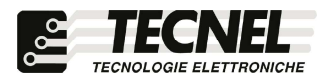

TECNEL Tecnologie Elettroniche Srl<br>Schio (VI) - ITALY Tel . 0445 576643 www.tecnel.net

DIMMER LED WiFi Uscita a Segnale di Protocollo DALI con comando a Pulsanti e tramite APP WiFi

# cod. TEDALIPFSWF

## Conforme alla direttiva EMC e alla direttiva BT

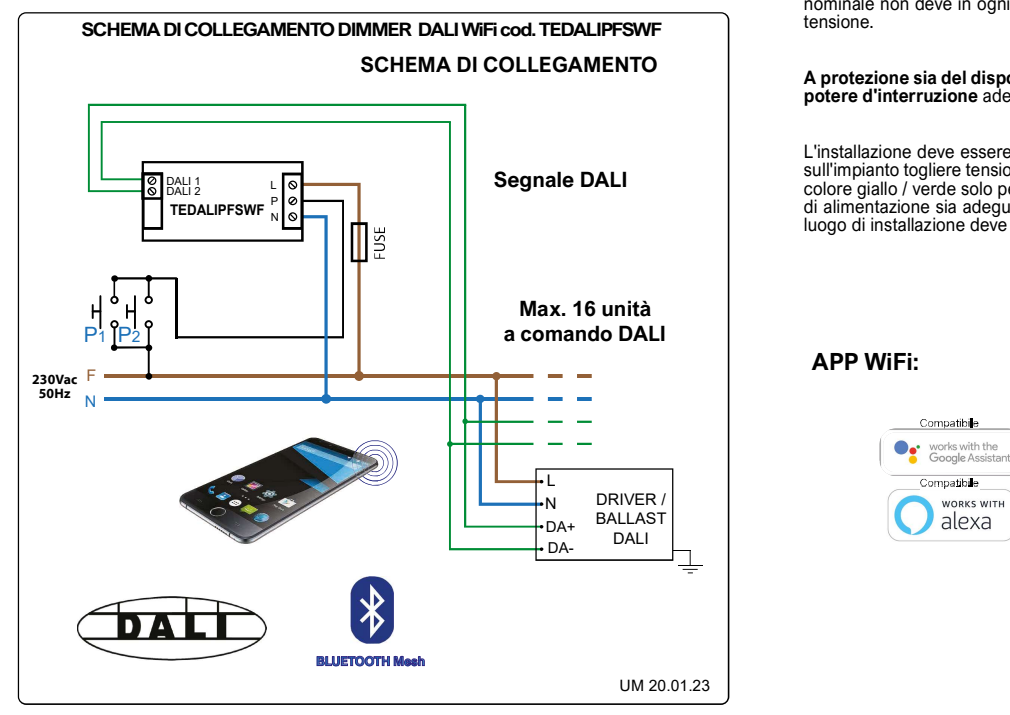

Schio (VI) - ITALY DESCRIZIONE Codice TEDALIPFSWF DIMMER LED con Uscita DALI da fondo scatola con comando a Pulsanti e Smart APP WiFi **per la regolazione mediante Segnale di Protocollo DALI di**<br>max. 16 Unità dotate di ingresso DALI. La comunicazione è unidirezionale e di gruppo<br>(l'indirizzamento individuale non è possibile). Reg Mini Ricevente F.M. + Trasmettitore FM. Con una breve pressione sui pulsanti di comando si accendono e si spengono le luci, mentre con una pressione prolungata si ottiene la regolazione della luminosità al valore desiderato. La luminosità impostata viene mantenuta in Memoria per successive accensioni e spegnimenti anche in caso di mancanza tensione **(Memoria di Stato)**. Tutte le accensioni o spegnimenti avvengono in rampa<br>allungando così anche la vita del carico comandato. **Livelli di Massima e Minima**<br>**luminosità anti sfarfallio** regolabili tramite APP. Ali

Il regolatore non deve essere sottoposto all'azione diretta di fonti di calore. La potenza<br>nominale non deve in ogni caso mai essere superata. Il carico va sempre considerato sotto tensione.

PROTEZIONI A protezione sia del dispositivo elettronico che del carico va inserito un fusibile ad alto potere d'interruzione adeguato al carico o comunque alla massima potenza del regolatore.

## REGOLE DI INSTALLAZIONE

L'installazione deve essere effettuata in conformità alle norme CEI vigenti. Prima di operare sull'impianto togliere tensione agendo sull'interruttore generale. Utilizzare conduttori isolati di<br>colore giallo / verde solo per il collegamento di terra. Verificare che la sezione dei conduttori<br>di alimentazione sia ade

APP WiFi:

Compatibile

e works with the

mpatib**il**e

alexa

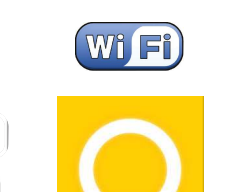

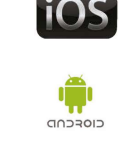

## SmartApp Omni

### Configurazione iniziale

1) Scaricare sullo Smartphone l'APP denominata Omni

2) Aprire l'applicazione e registrarsi con le proprie credenziali

3) Nel caso non siano mai stati configurati dei dispositivi premere CONFIGURA (3a) e sucessivamente INIZIAMO (3b) assicurandosi di

avere i permessi per Bluetooth, WiFi e posizione.

4) Inserire la rete WiFi e la password alla quale si desidera collegare il dispositivo e a seguito selezionere TROVA DISPOSITIVI (4a)

5) Una volta trovati i dispositivi selezionare TERMINA CONFIGURAZIONE (5a) e andare al punto 7), nel caso non sia stato trovato nessun dispositivo verificare la password del WiFi e provare ad eseguire il ripristino delle provare ad eseguire il ripristino delle impostazioni di fabbrica

6)Per ripristinare il dispositivo alle impostazioni di fabbrica tenere premuto un Pulsante P (vedi schema di collegamento) per circa 20 secondi, scollegare l'alimentazione del dispositivo per qualche secondo e ricollegarla dopo.

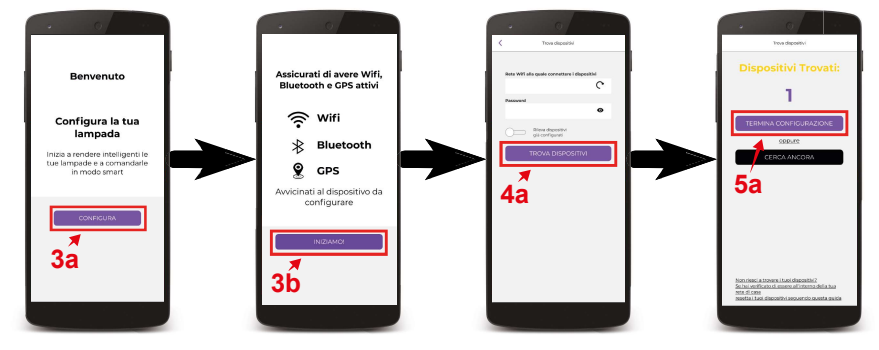

7) Per configurare l'assistete vocale premere su CONFIGURA ASSISTENTE VOCALE (7a) e seguire le istruzioni riportate. Se invece si desidera solo regolare le luci tramite APP OMNI premere su CONTROLLA LE TUE LUCI (7b)

8) Per accendere e spegnere un dispositivo premere sul pulsante centrale (8a) se invece si desidera regolare l'intensità luminosa basta scorrere il dito

9) Per creare degli scenari selezionare l'icona in basso Scenari (9a), da qui si potrà con un solo tocco richiamare lo scenario creato. Per creare uno scenario premere l'icona in alto a destra (9b) e una volta impostato il nome dello scenario, le luci e la loro intensità premere SALVA (9c).

> A 7b 9b 8a 9c7a 9a